## A950RG A3000RU Repeater Settings

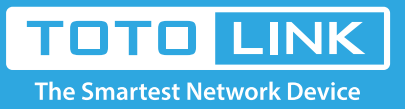

### It is suitable for :**A800R, A810R, A3100R, T10, A950RG, A3000RU**

## Set up steps

- ★ Before configuration, make sure that both A Router and B Router are powered on.
- ★ make sure you know the SSID and password for A router
- ★ 2.4G and 5G, you can only choose one for Repeater
- ★ move the B router closer to the A router to find the B routing signals better for fast Repeater

#### **Application introduction:**

Repeater Mode, you can extend the superior Wi-Fi signal by Repeater setting function under the Wireless column to increase the coverage of the wireless signal.

#### **STEP-1: B-Router Wireless Setup**

You need to enter the **Advanced Setup** page of the router B, then follow the steps illustrated.

① set **2.4G network** -> ② set **5G network** -> ③Click the **Apply** button

#### **Easy Setup**

The easy setup will guide you to configure AP for first time.

Advanced Setup

**Connection Status** 

**Connection Status PPPoE Disconnected** 

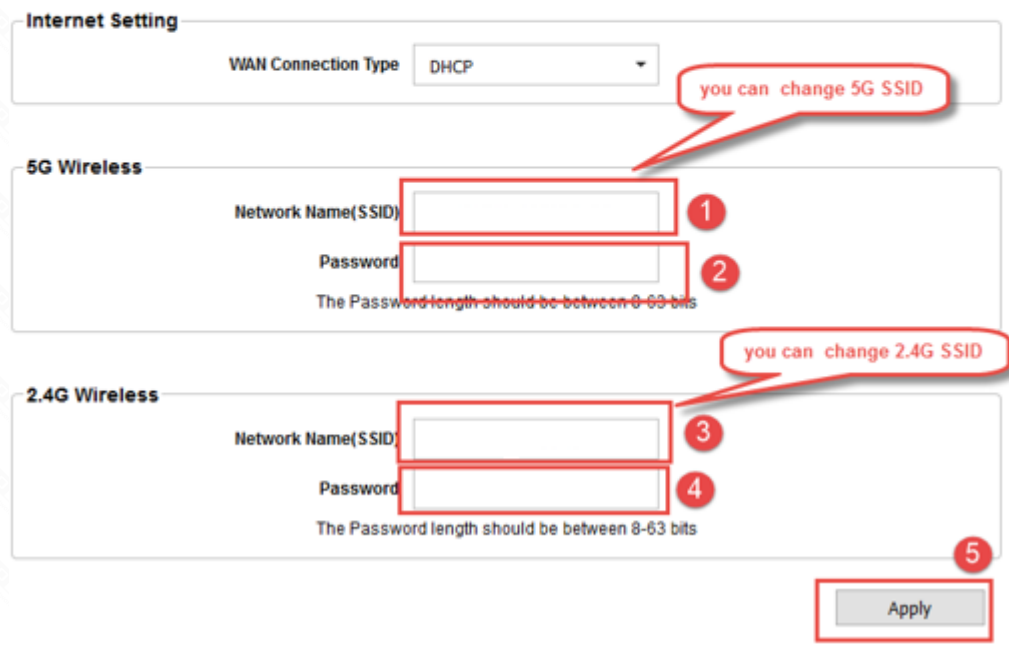

**STEP-2: B-Router Repeater Setup**

**Enter the settings page of the router B, then follow the steps illustrated.**

①Click **Operation Mode**>②**Select Repeater Mode**->③Click **Next** button

④In next page, you should click **Scan 2.4G or Scan 5G**

⑤Choose the **A-Router SSID** you need to make the WISP

Note: This article set to A router as an example

⑥Enter the **password** for the WISP router

⑦Click **connect**

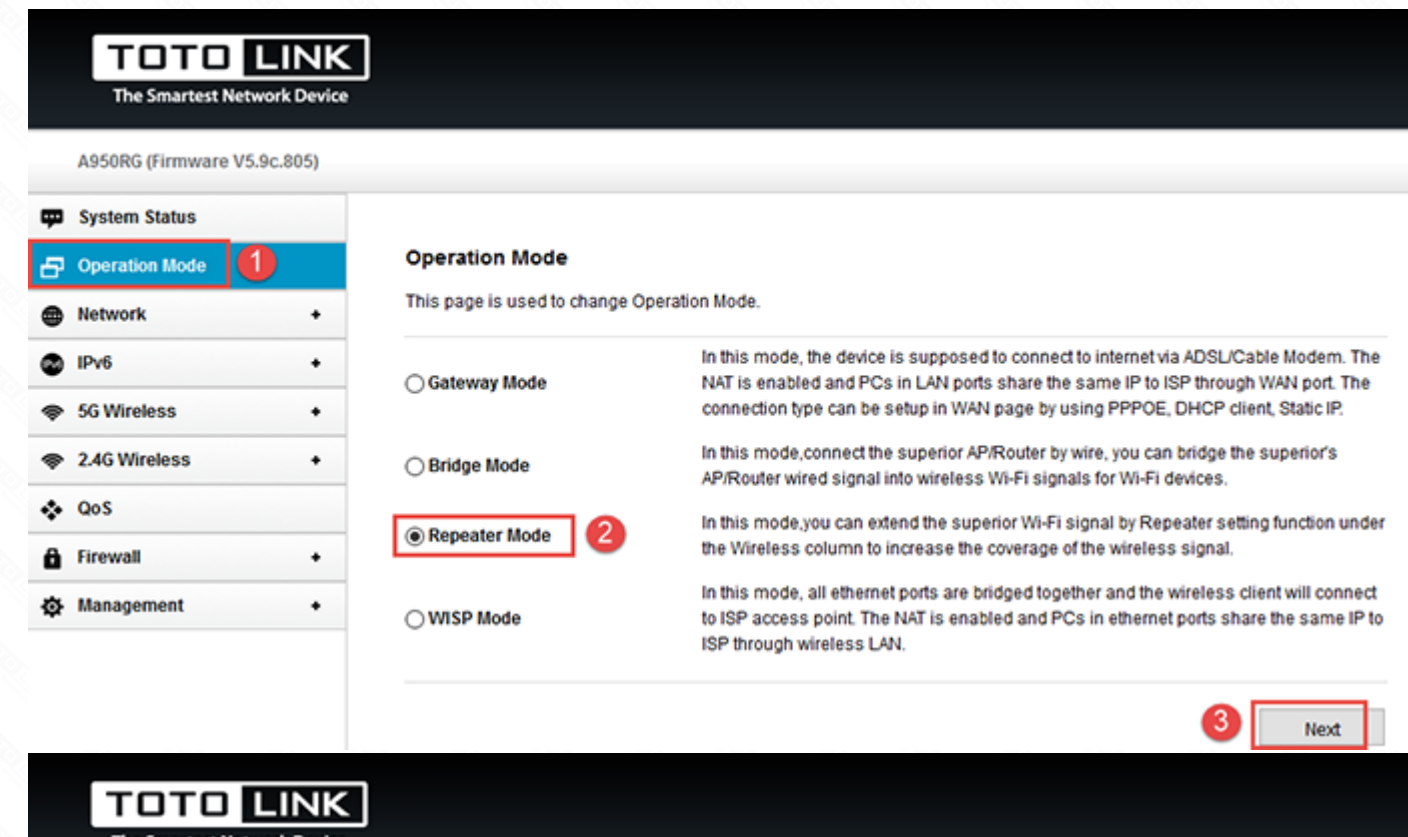

A950RG (Firmware V5.9c.805)

**qp** System Status

# Operation Mode <sup>Metwork</sup>

#### **Operation Mode**

#### This page is used to change Operation Mode.

Please select a list of sites that need to be relayed. Tip: Click the "Scan" button to search for the current AP site.

Connect

**Back** 

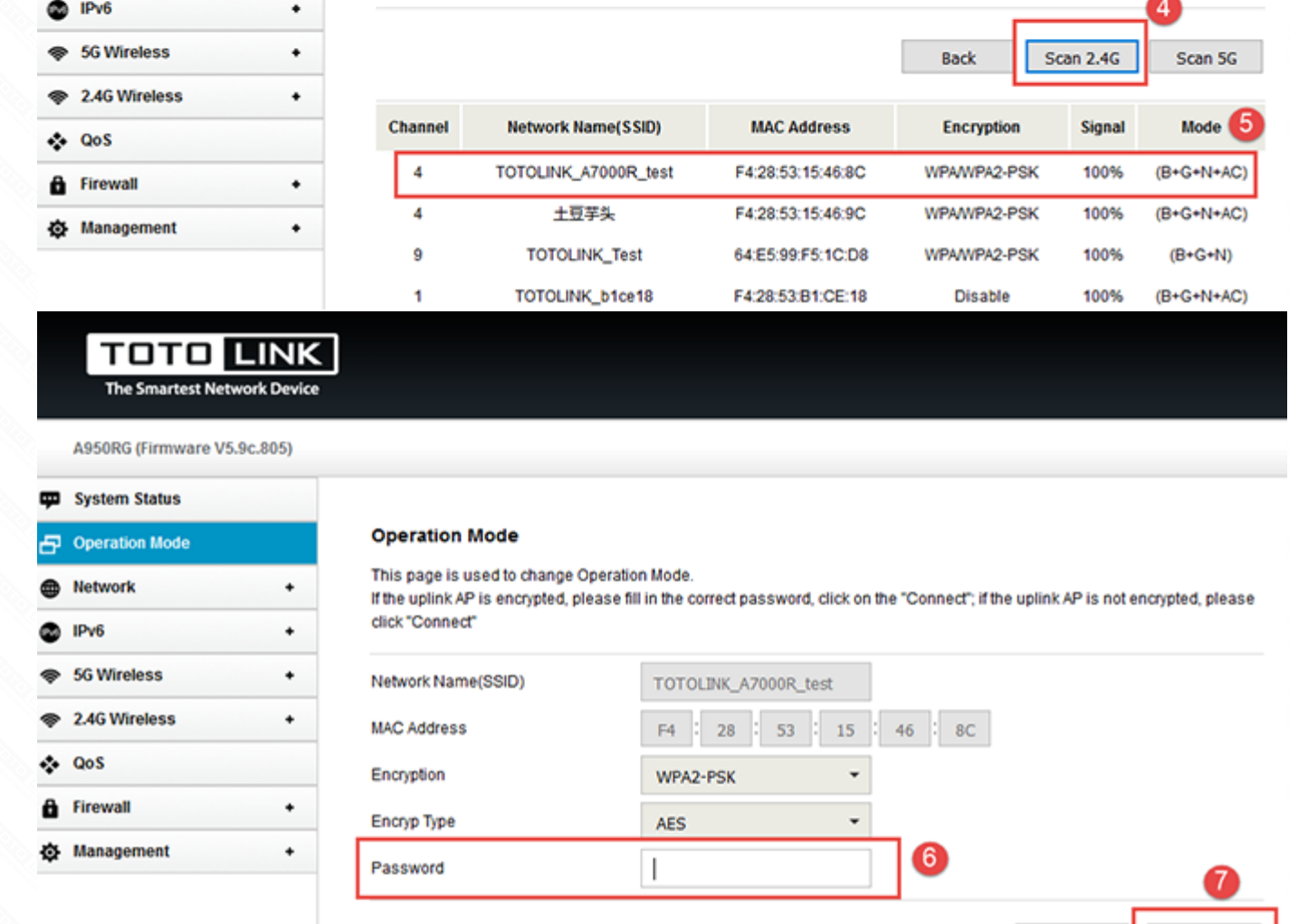

#### **STEP-3: B Router Position Display**

Move the Router B to a different location for a best Wi-Fi access.

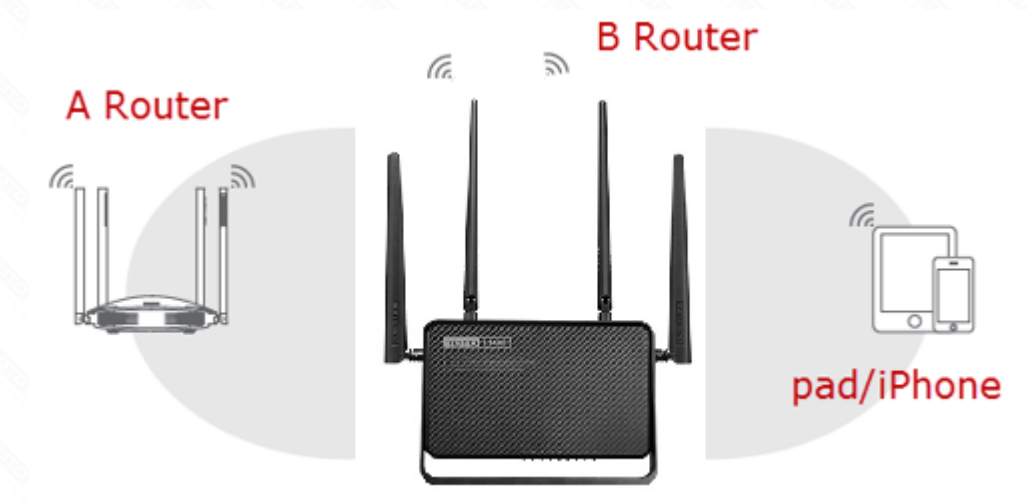

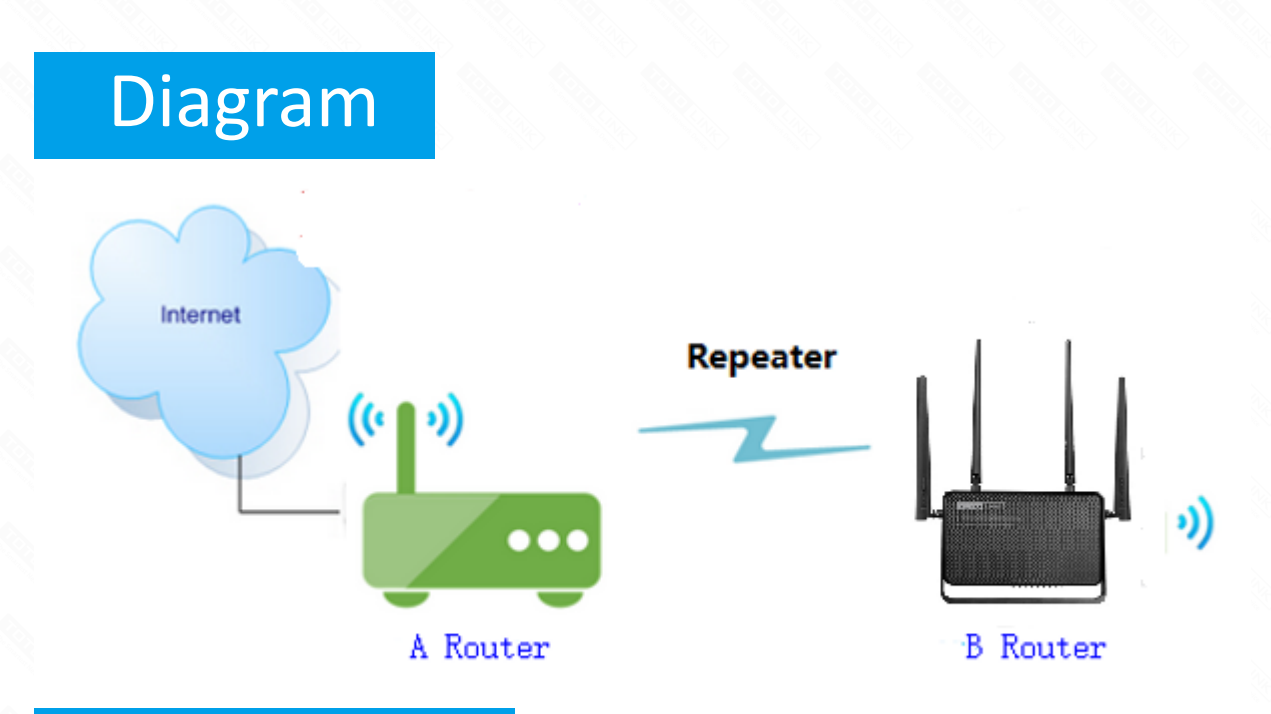

## Preparation